## DYNAMICS 365 FINANCE AND OPERATIONS

## PACKAGE TYPE GROUP

**LogTrade** 2021-01-29

## 1. General

For each carrier product it is possible to use different *packages types*, for example pallets, packages, tubes etc. Each carrier product can have different codes for these types. To simplify the processes, you can define *package type groups* which means that the user will not have to consider the different package codes and instead use user defined groups.

## 1.1. Settings

To create new *package groups*, use the menu Package type group from the main menu. This will open the window below.

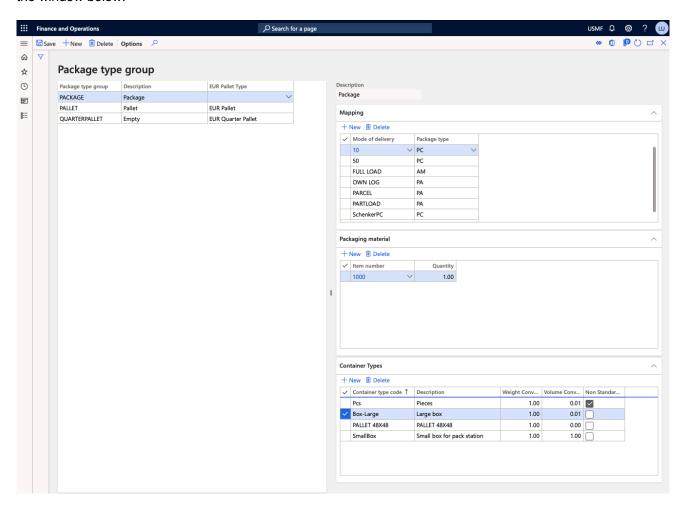

In this case we have created three *package groups*, Package, Pallet and Quarterpallet. For each group it possible to specify if this is to be considered as a EUR Pallet, EUR Half Pallet or EUR Quarter Pallet and should be calculated on each consignment and reported to the carrier.

Each group has to be linked to a *Package type code* for each *Mode of delivery*. This is done on the upper right side and can also be done from the setup of the *Mode of delivery*. It doesn't matter where the setup is done.

It is also possible to add packaging material so when a *package type group* is used one or more items are added to the sales order and can be picked and invoiced to the customer. This is done lower right side of the setup window.

The last segment *Container Types* is used when creating consignments from Dynamics 365 Finance and Operations Shipments. In this segment you map the *Container type code* with the *Package type group*. You can select from the list of container types or create your own which is convenient when

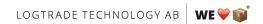

reusing the item boxes. In the fields Weight Conversion Factor and Volume Conversion Factor you can type a number to convert the weight or length/width/height measurements from the container (LogTrade always use meters and if your container measurements are in centimeter this conversion needs to be done).